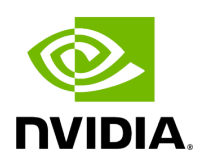

**Examples**

# **Table of contents**

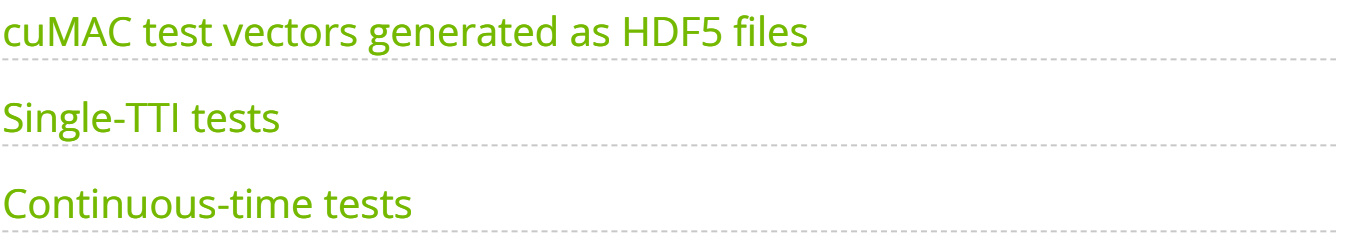

# <span id="page-2-0"></span>**cuMAC test vectors generated as HDF5 files**

Test vectors are located in the testVectors directory. Each test vector contains parameters and data arrays defined in the cuMAC API structures ( aerial\_sdk/cuMAC/src/api.h ): cumacCellGrpUeStatus , cumacCellGrpPrms , and cumacSchdSol .

#### Parameter configurations can be specified the

aerial\_sdk/cuMAC/examples/parameters.h file.

Use the multiCellSchedulerUeSelection testbench (

aerial\_sdk/cuMAC/examples/multiCellSchedulerUeSelection ) to create TVs:

DL TV:

./aerial\_sdk/cuMAC/build/examples/multiCellSchedulerUeSelection/multiCellSche -t 1

UL TV:

./aerial\_sdk/cuMAC/build/examples/multiCellSchedulerUeSelection/multiCellSche -d 0 -t 1

An H5 TV is created after the last simulated TTI. The assumption is that the simulation duration is long enough so that the scheduler algorithm's performance converges.

## <span id="page-2-1"></span>**Single-TTI tests**

Given the same input parameters of a single TTI, GPU and CPU implementations of the same scheduler algorithms should give the same output solution.

Two types of tests:

- Per scheduler module tests: DL/UL UE selection, DL/UL PRG allocation, DL/UL layer selection, and DL/UL MCS selection
- Complete DL/UL scheduler pipeline tests

TV loading-based single-TTI testbench ( aerial\_sdk/cuMAC/examples/tvLoadingTest ).

After building cumac, use the following commend to check input arguments of the testbench: ./aerial\_sdk/cuMAC/build/examples/tvLoadingTest/tvLoadingTest -h

- Per scheduler module tests:
	- DL UE selection:

./aerial\_sdk/cuMAC/build/examples/tvLoadingTest/tvLoadingTest -i [path to TV] -g 2 -d 1 -m 01000

DL PRG allocation:

```
./aerial_sdk/cuMAC/build/examples/tvLoadingTest/tvLoadingTest -i [path
to TV] -g 2 -d 1 -m 00100
```
DL layer selection:

./aerial\_sdk/cuMAC/build/examples/tvLoadingTest/tvLoadingTest -i [path to TV] -g 2 -d 1 -m 00010

DL MCS selection:

./aerial\_sdk/cuMAC/build/examples/tvLoadingTest/tvLoadingTest -i [path to TV] -g 2 -d 1 -m 00001

UL scheduler modules can be tested by setting input argument: -d 0

- Complete DL/UL scheduler pipeline tests
	- DL/UL scheduler modules executed sequentially: UE selection > PRG allocation > layer selection > MCS selection
	- DL scheduler pipeline:

./aerial\_sdk/cuMAC/build/examples/tvLoadingTest/tvLoadingTest -i [path to TV] -g 2 -d 1 -m 01111

UL scheduler pipeline:

./aerial\_sdk/cuMAC/build/examples/tvLoadingTest/tvLoadingTest -i [path to TV] -g 2 -d 0 -m 01111

Passing criteria:

Solutions computed by CPU and GPU should match exactly: testbench returns 1 (PASS) or 0 (FAIL)

### <span id="page-4-0"></span>**Continuous-time tests**

With the same initial sate, GPU and CPU implementations of the same scheduler algorithms should achieve similar performance curves when running for a period of time.

- Complete DL/UL scheduler pipeline tests
	- Continuous-time testbench ( aerial\_sdk/cuMAC/examples/multiCellSchedulerUeSelection )
	- After building cumac, use the following commend to check input arguments of the testbench:

./aerial\_sdk/cuMAC/build/examples/multiCellSchedulerUeSelection/multiCe -h

- No need to use pre-generated H5 TVs. All parameters are computed using cuMAC internal simulator.
- o Simulator configuration can be specified using the aerial\_sdk/cuMAC/examples/parameters.h file.
- DL/UL scheduler modules executed sequentially: UE selection > PRG allocation > layer selection > MCS selection

DL scheduler pipeline test:

./aerial\_sdk/cuMAC/build/examples/multiCellSchedulerUeSelection/multiCe

UL scheduler pipeline test:

./aerial\_sdk/cuMAC/build/examples/multiCellSchedulerUeSelection/multiCe -d 0

Passing criteria:

Performance curves achieved by GPU and CPU scheduler implementations should match: testbench returns 1 (PASS) or 0 (FAIL)

Two types of performance curves:

- Sum throughput of all cells
- CDF of per-UE throughput

© Copyright 2024, NVIDIA.. PDF Generated on 06/06/2024